### ИНСТРУКЦИЯ

по переносу данных обследования физического состояния документов из бумажных инфокарт в таблицы результатов в формате Excel

## **1. Если обследовали однородный фонд**

Данные по обследованию физического состояния документов 1 категории (однородный фонд) внесены в инфокарту:

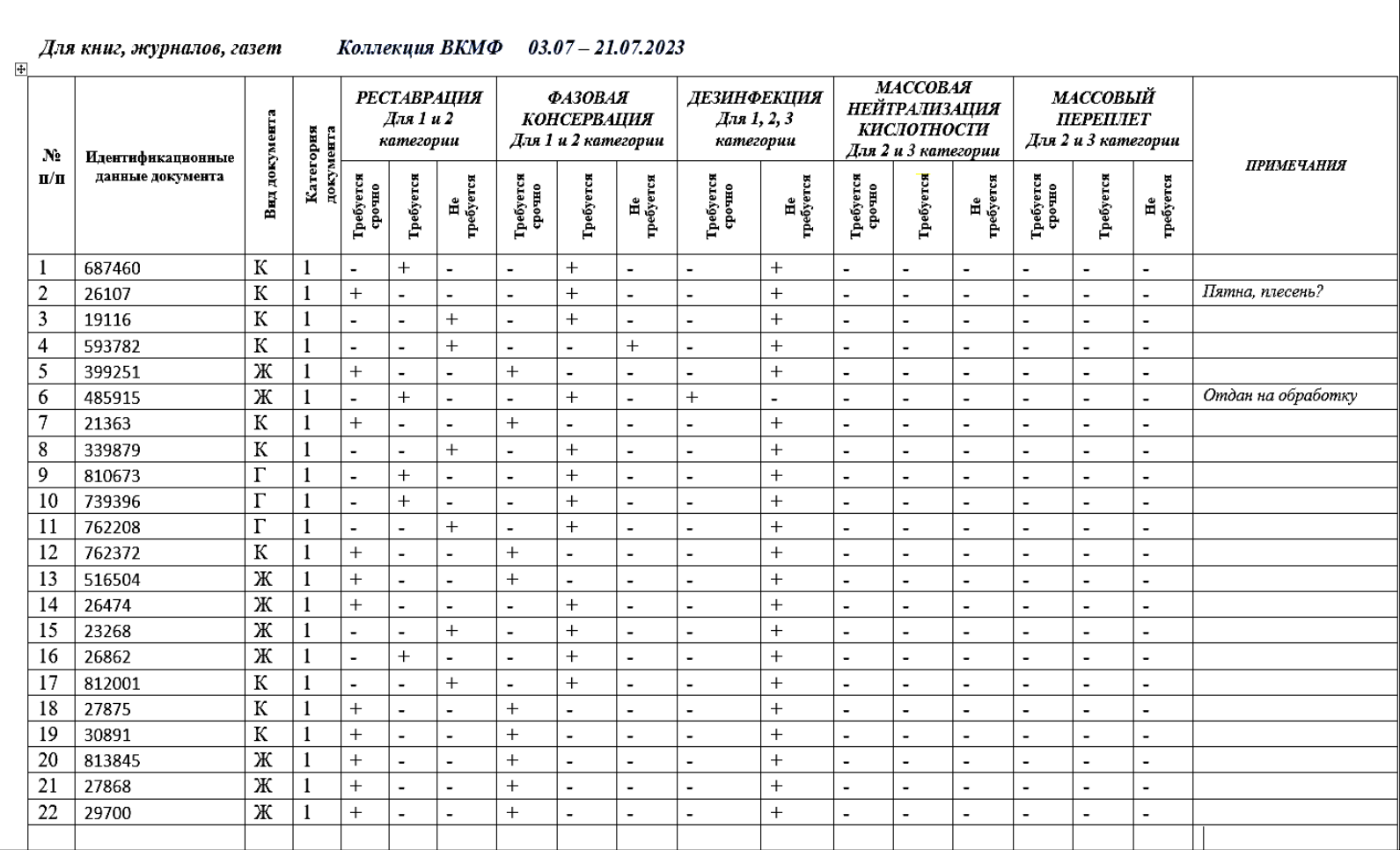

Для записи данных и подсчета результатов обследования имеется три Таблицы результатов – для 1, 2 и 3 категории документов:

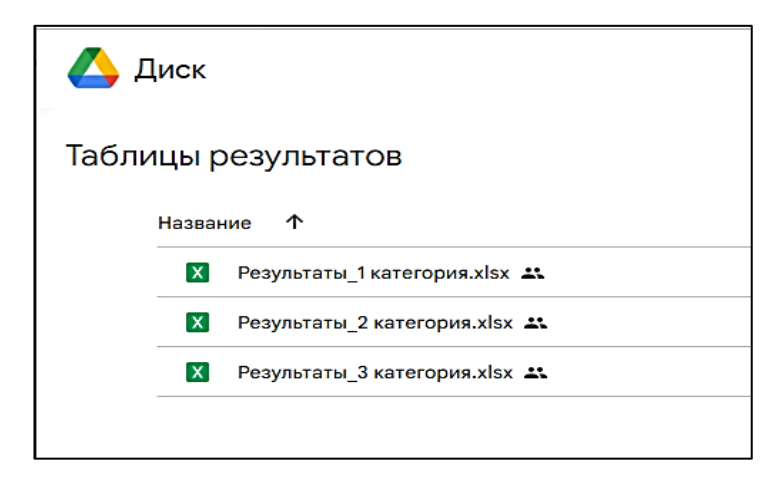

### *ОБРАТИТЕ ВНИМАНИЕ*

В Таблице результатов есть отдельные листы для каждого вида документов:

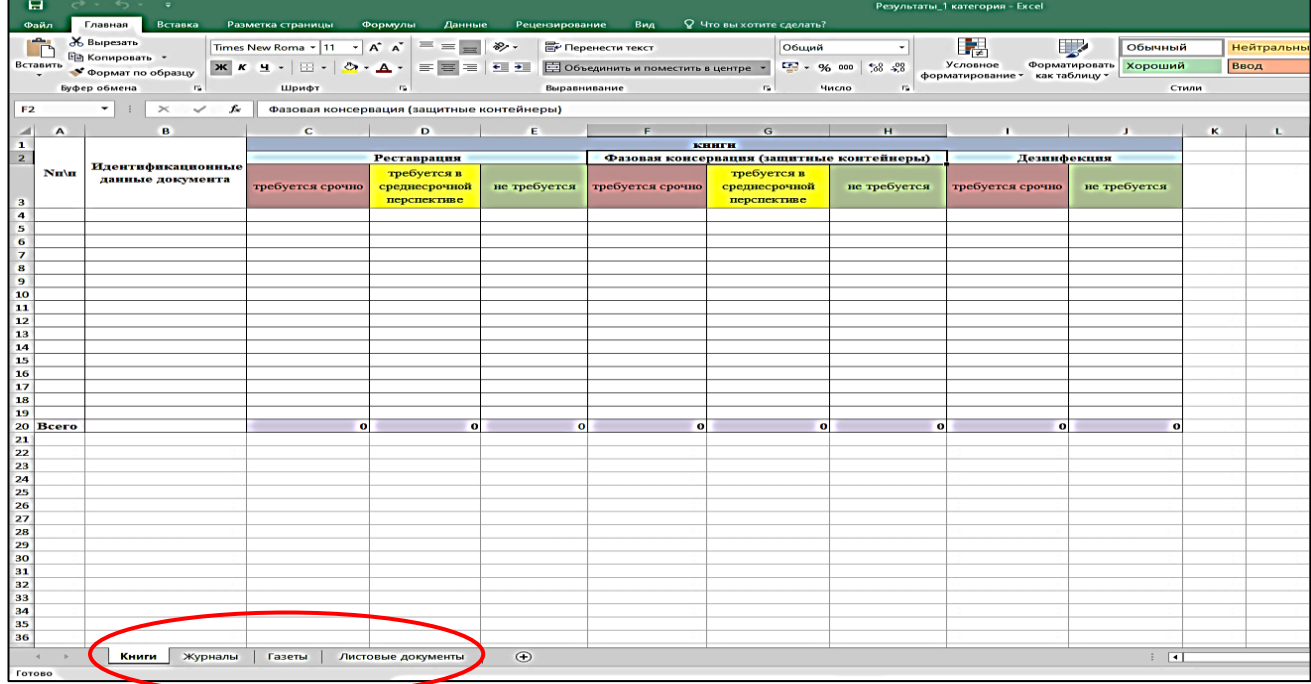

Данные из инфокарты по каждому виду документов записываем в отдельный лист для конкретного вида документов в формате 1/0:

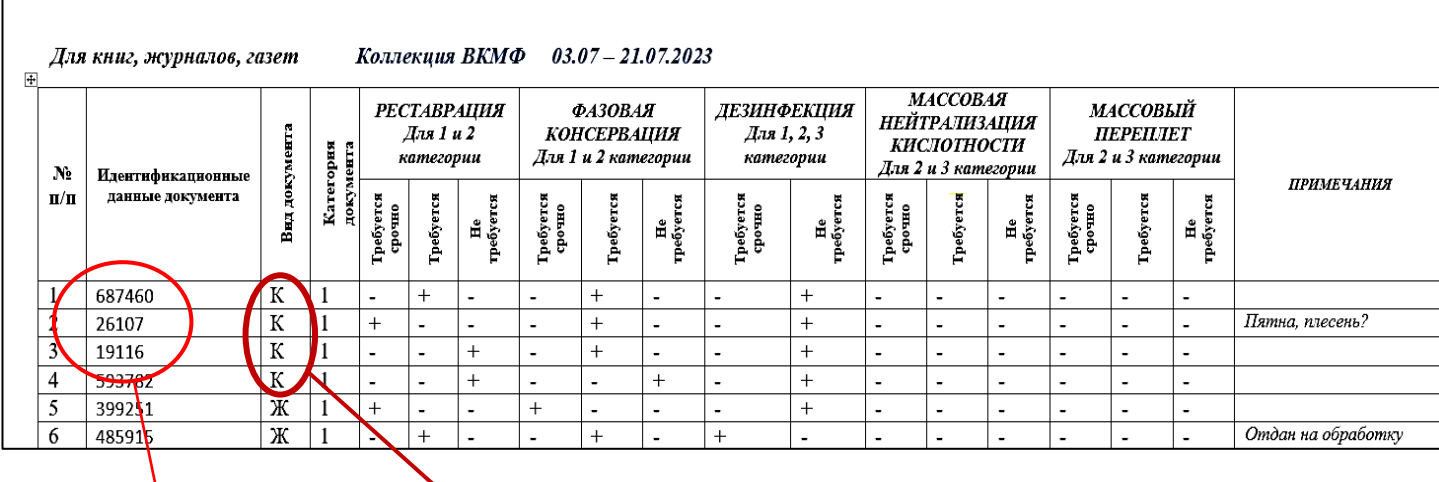

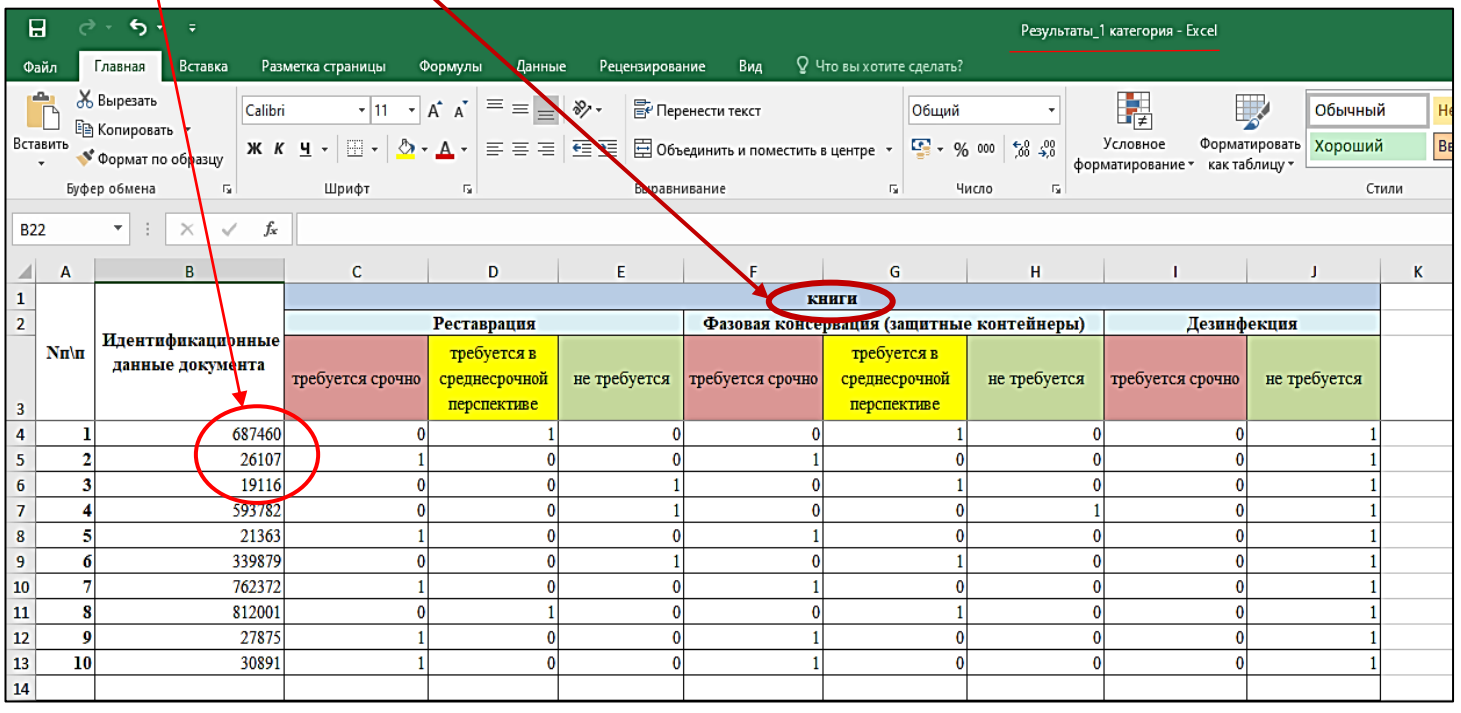

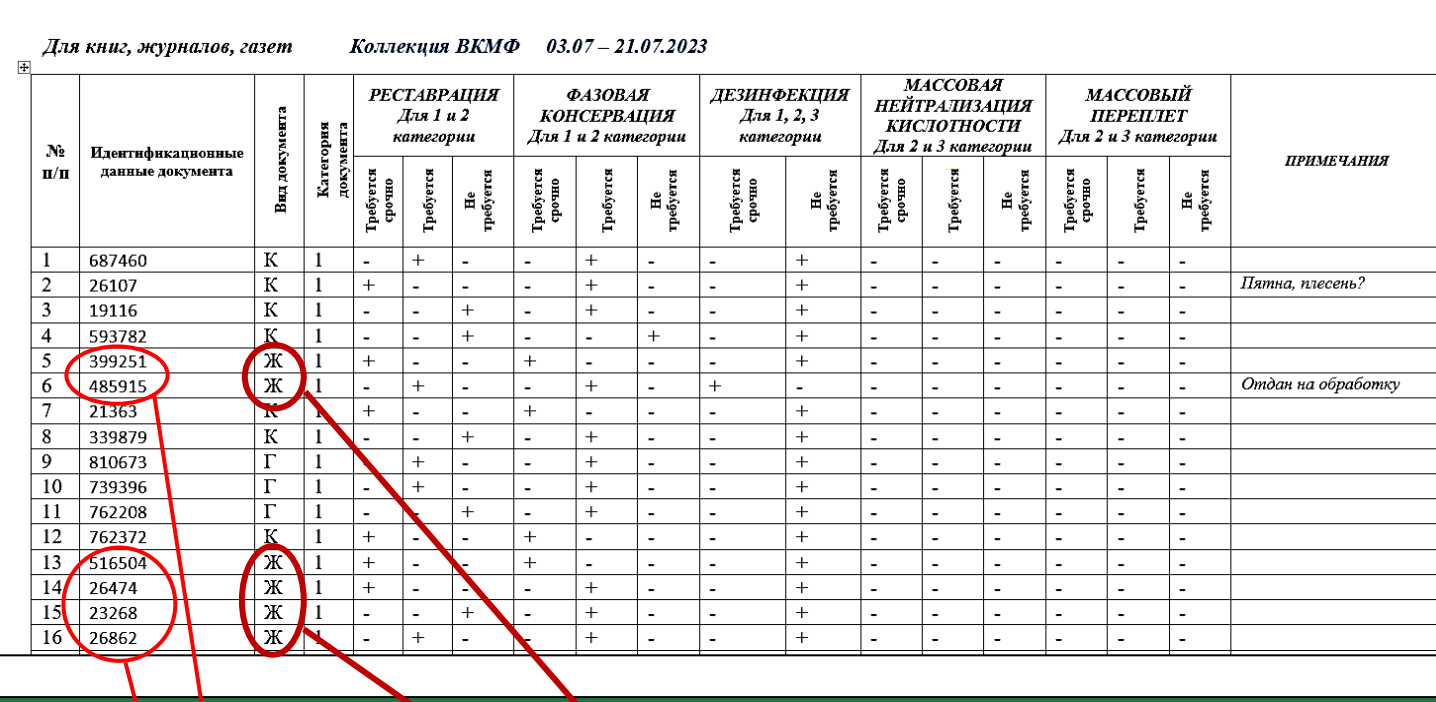

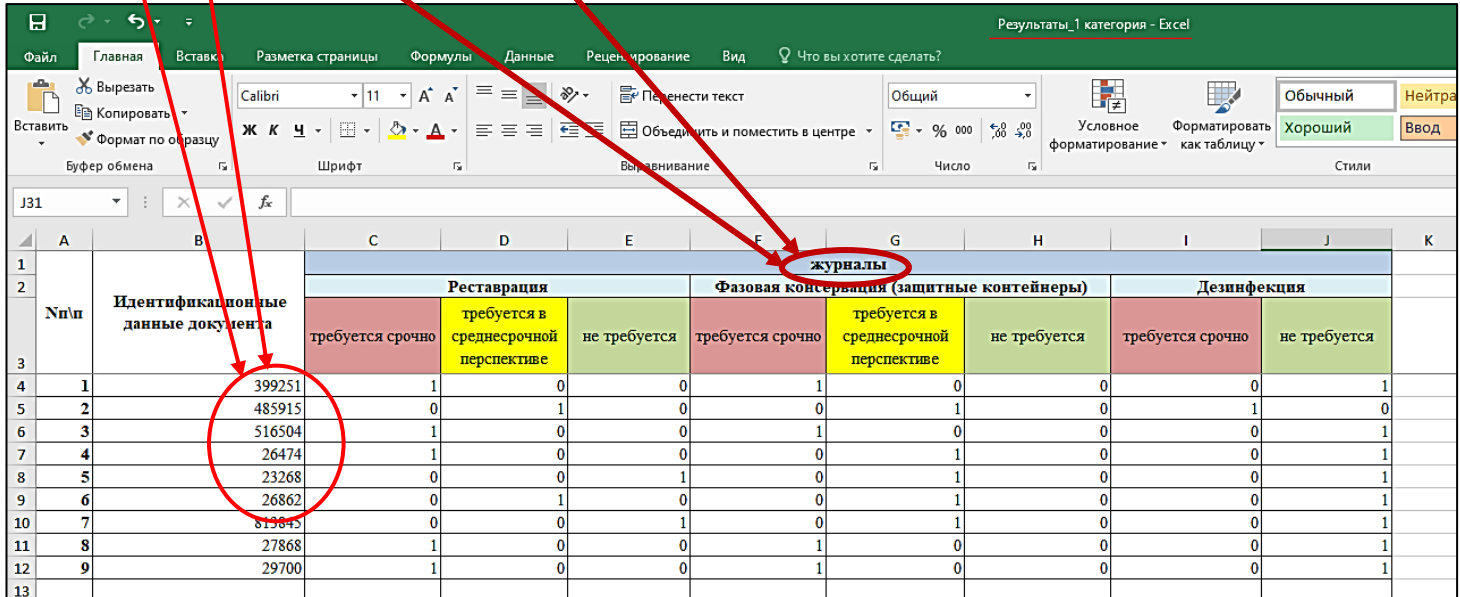

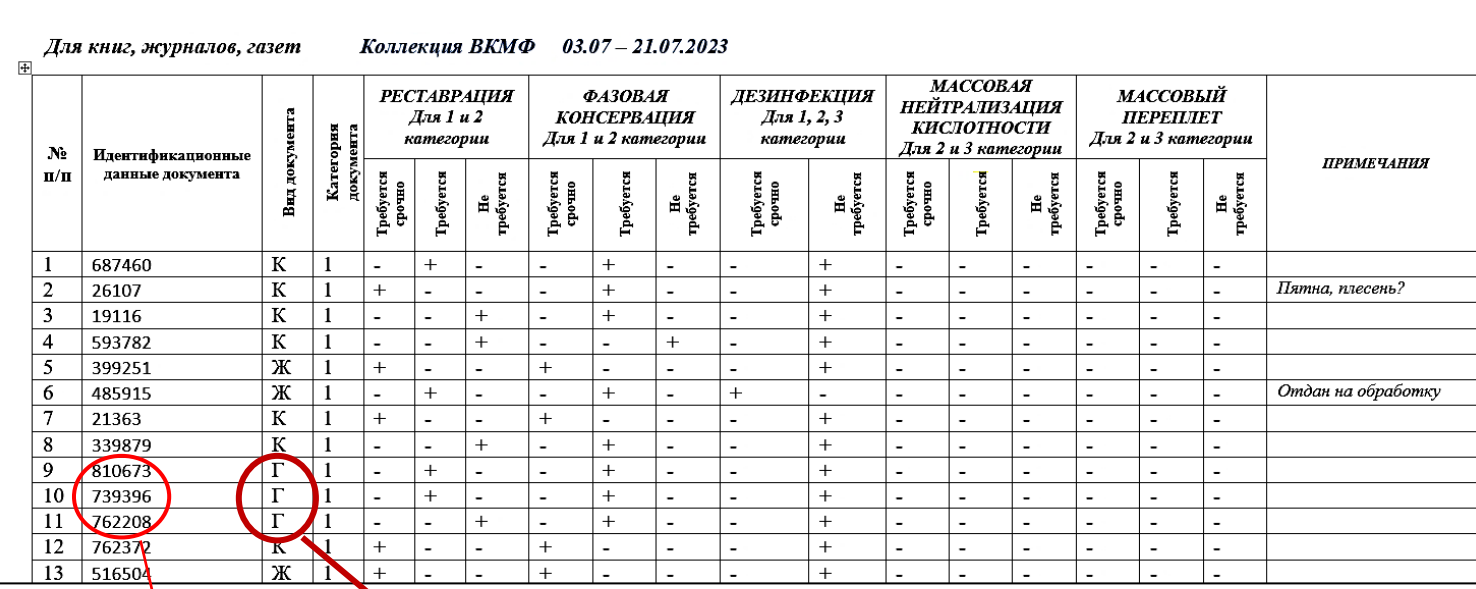

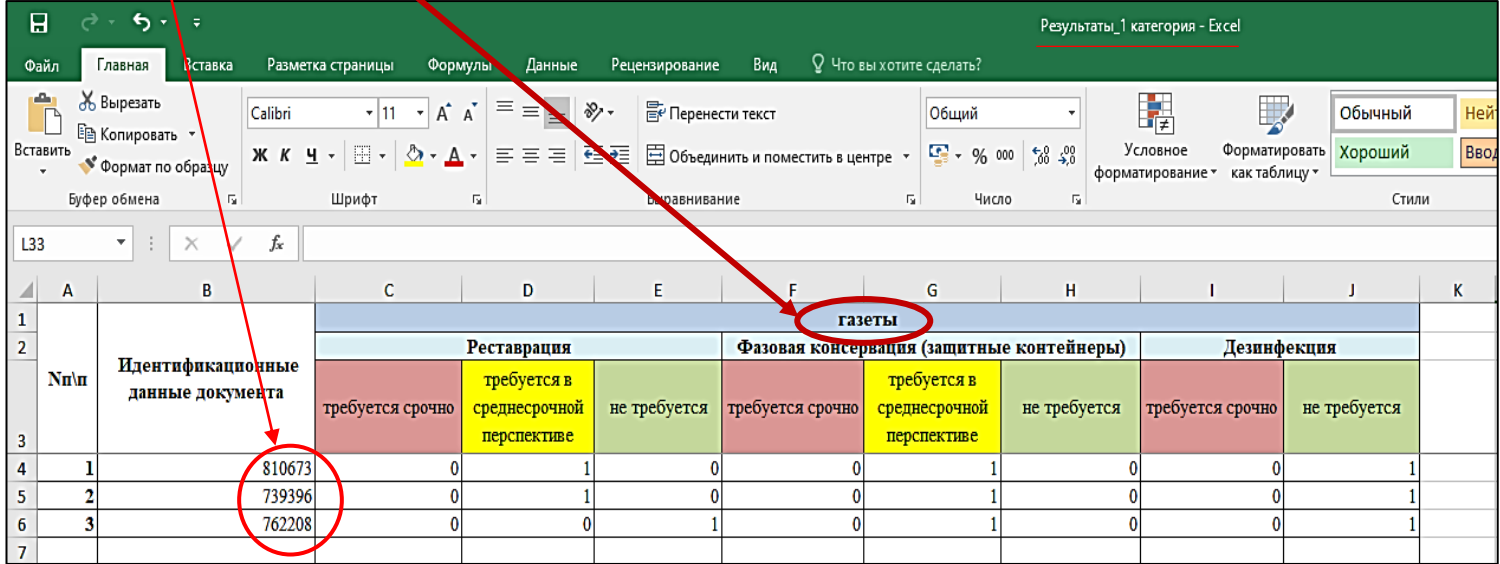

Суммы по каждой графе считаются автоматически:

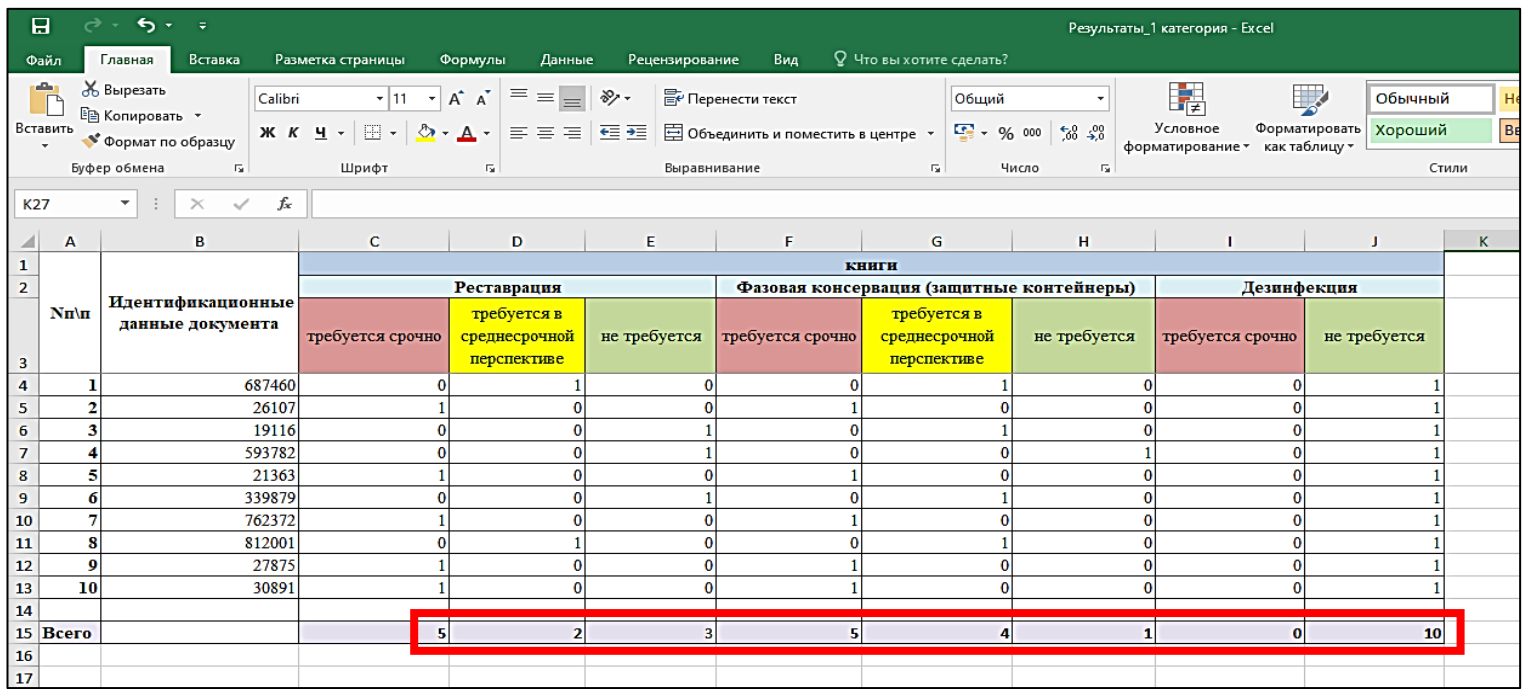

### 2. Если обследовали смешанный фонд

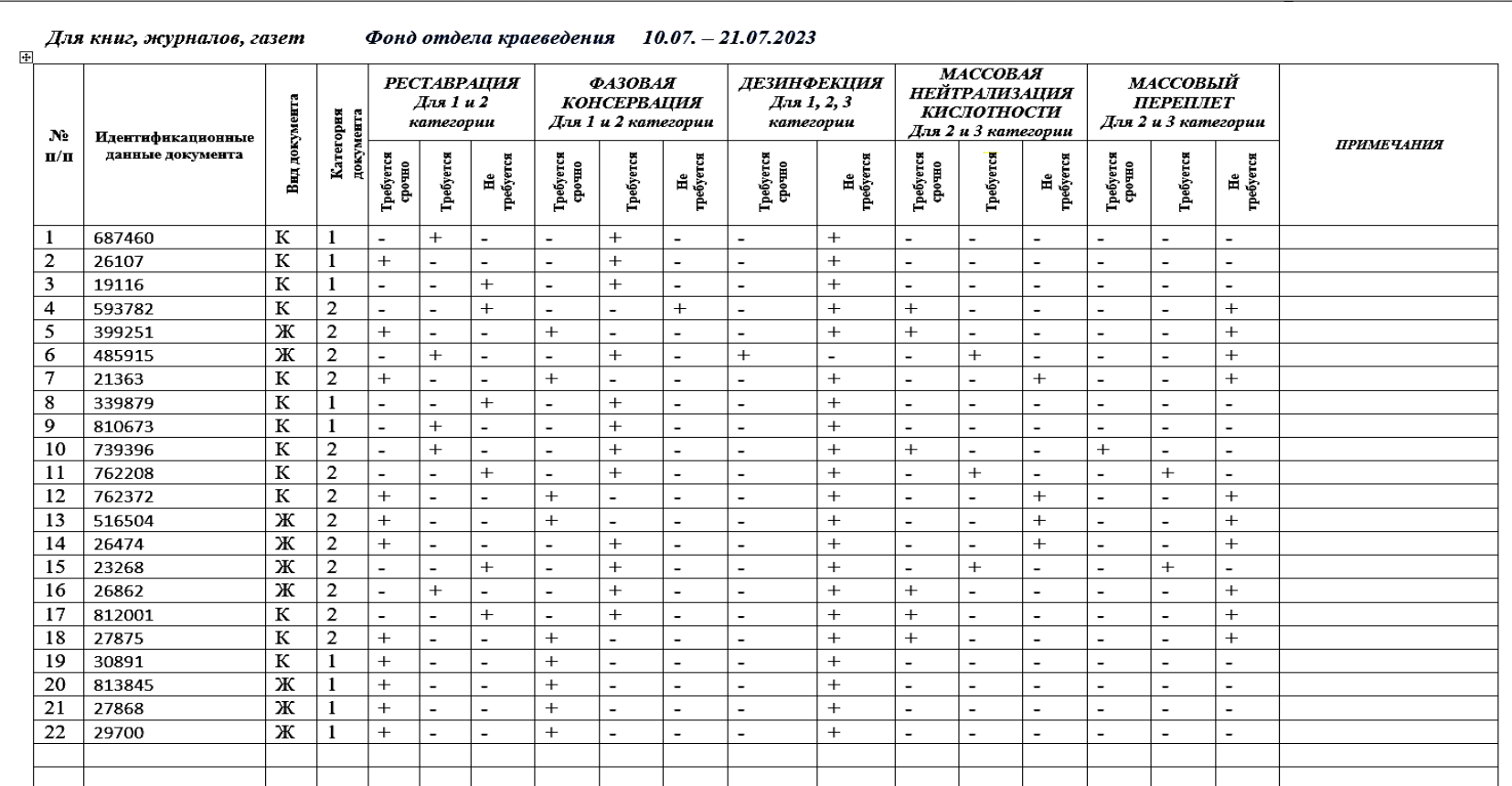

Данные по обследованию физического состояния документов 1 и 2 категории (смешанный фонд) внесены в инфокарту:

# ОБРАТИТЕ ВНИМАНИЕ

Данные из инфокарты для смешанного фонда записываем в отдельные Таблицы результатов по каждой категории документов (можно создать необходимое количество копированием исходного файла Excel).

Записывать результаты из инфокарты для смешанного фонда вместе с результатами из инфокарты для однородного фонда в одну Таблицу результатов НЕЛЬЗЯ! поскольку для однородного и смешанного фондов применяются разные пересчетные коэффициенты - вы получите некорректные данные по предполагаемому состоянию фонда.

Таким образом, данные по смешанному фонду записываются в разные Таблицы результатов по соответствующим категориям:

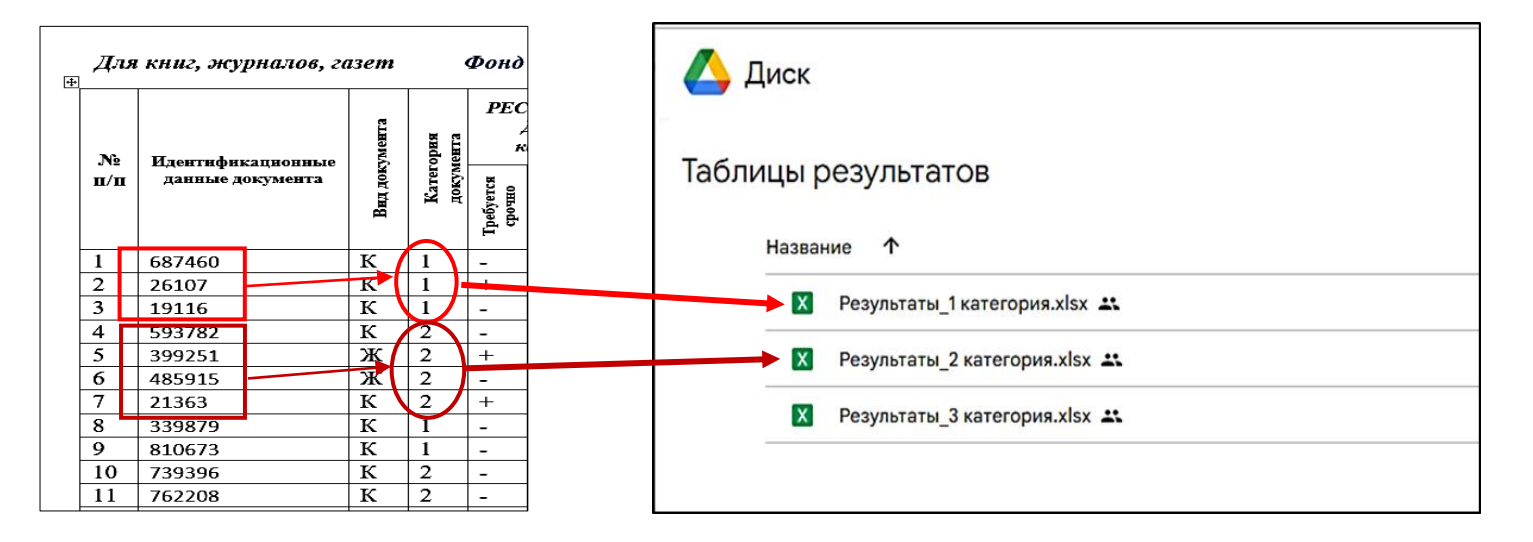

В каждой из Таблиц результатов данные по видам документов записываем в отдельный лист для конкретного вида документов:

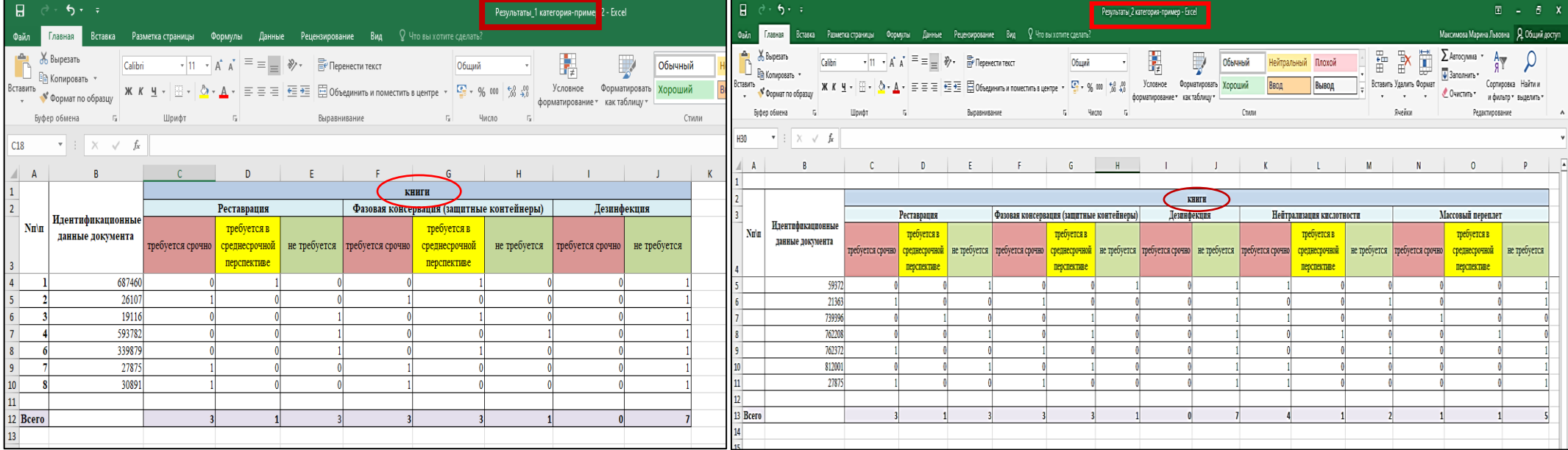

#### **3. Использование пересчетного коэффициента**

### *ОБРАТИТЕ ВНИМАНИЕ*

Если проводился сплошной осмотр документов в конкретной страте – пересчетный коэффициент **не используется!**

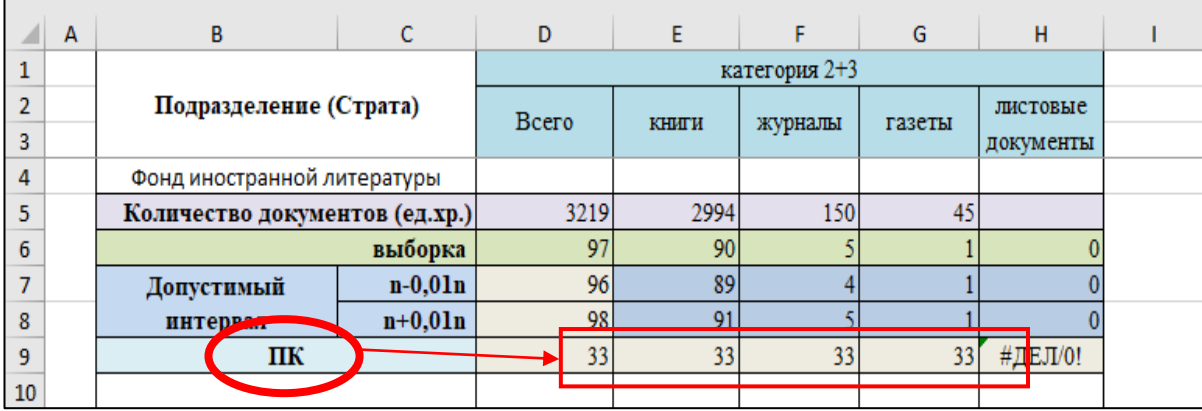

Пересчетный коэффициент рассчитывается автоматически в таблицах расчета выборки:

# **ВАЖНО!**

Если при выборочном осмотре реальное количество обследованных документов превышает рассчитанное количество по выборке более ч ем на 1% (смотрите строку допустимый интервал),

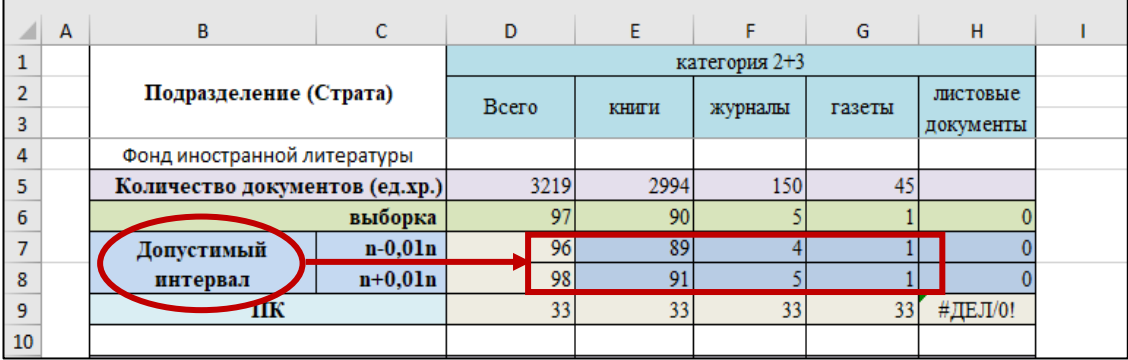

то необходимо пересчитать ПК по формуле:

 $\Pi{\rm K}=\frac{0$ бщее количество документов в страте<br>Количество обследованных документов

Суммы по графам в каждой из таблиц результатов умножаются на соответствующий пересчетный коэффициент:

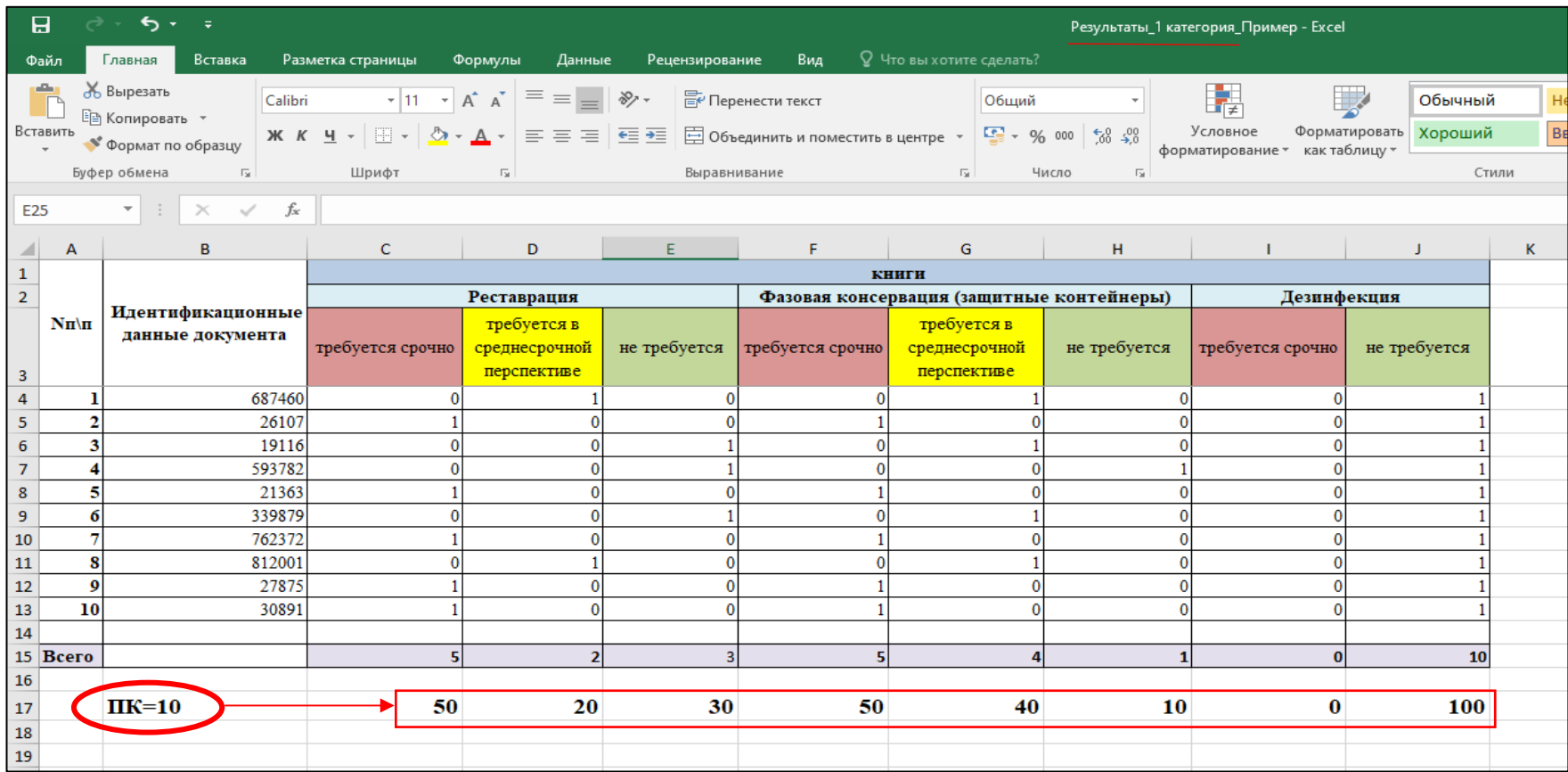

Эти цифры показывают *предполагаемое* состояние фонда.

### **4. Подсчет итоговых сумм для заполнения анкеты**

После того, как все данные по осмотру физического состояния документов перенесены в Таблицы результатов, суммы по графам умножены (где необходимо) на пересчетный коэффициент, полученные цифры нужно сложить по каждой категории: вид документа и вид вмешательства (по каждой соответствующей графе).

Например, нужно посчитать итоговое количество книг 1 категории, нуждающихся в реставрации:

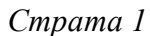

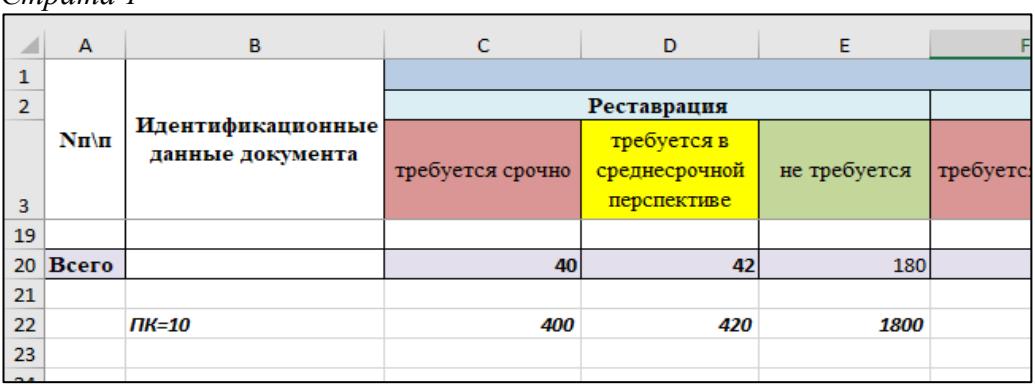

#### *Страта 2*

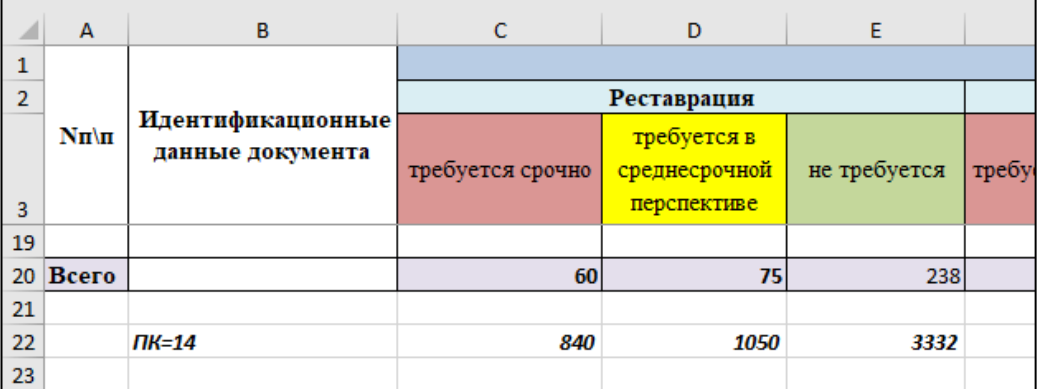

Таким образом: 400+840=1240 420+1050=1470 180+3332=5132

Именно эти цифры нужно записать в соответствующие ячейки таблицы 3.4.:

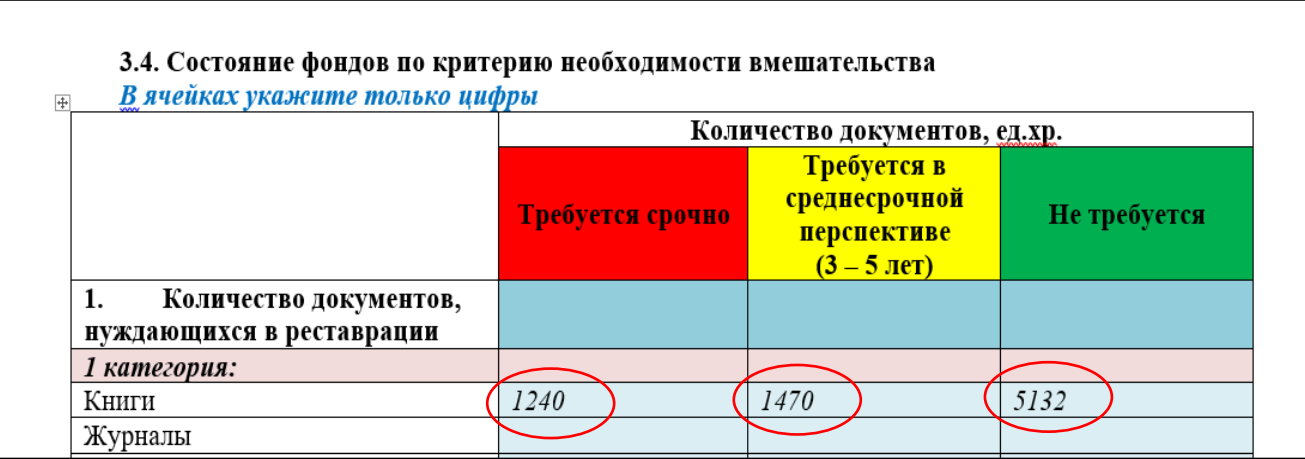

Если вы обследовали большое количество страт, то полученные цифры целесообразно свести в таблицы Excel. Их можно создать на основе Таблиц результатов, внеся необходимые изменения:

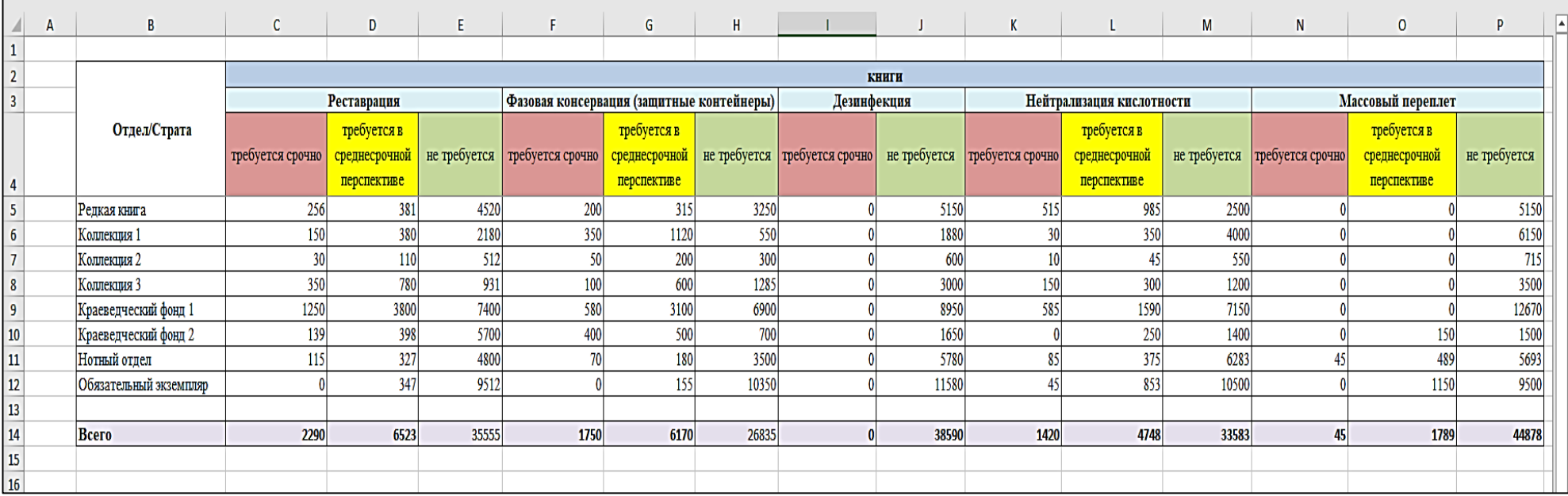

### **5. Заполнение Таблицы 3.4. в анкете**

# *ОБРАТИТЕ ВНИМАНИЕ*

В Таблице 3.4. заполняем **каждую строку**.

Если в фонде нет документов конкретного вида, ставим «0»:

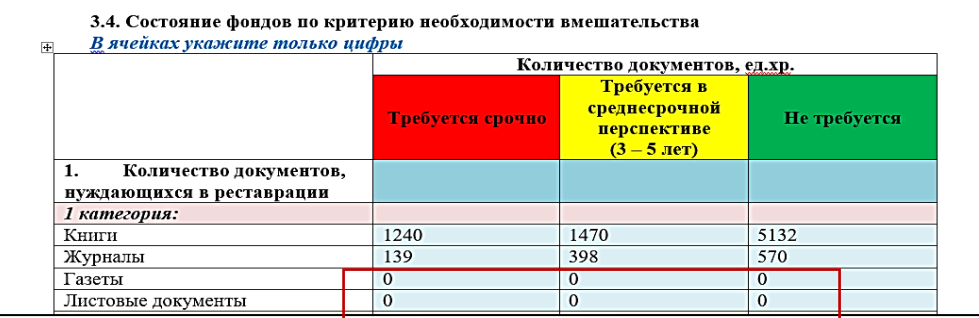

### **ВАЖНО!**

Сумма цифр по строке для каждого вида документов и каждого вида вмешательства должна быть **меньше или равна** соответствующей цифре в Таблице 3.2.:

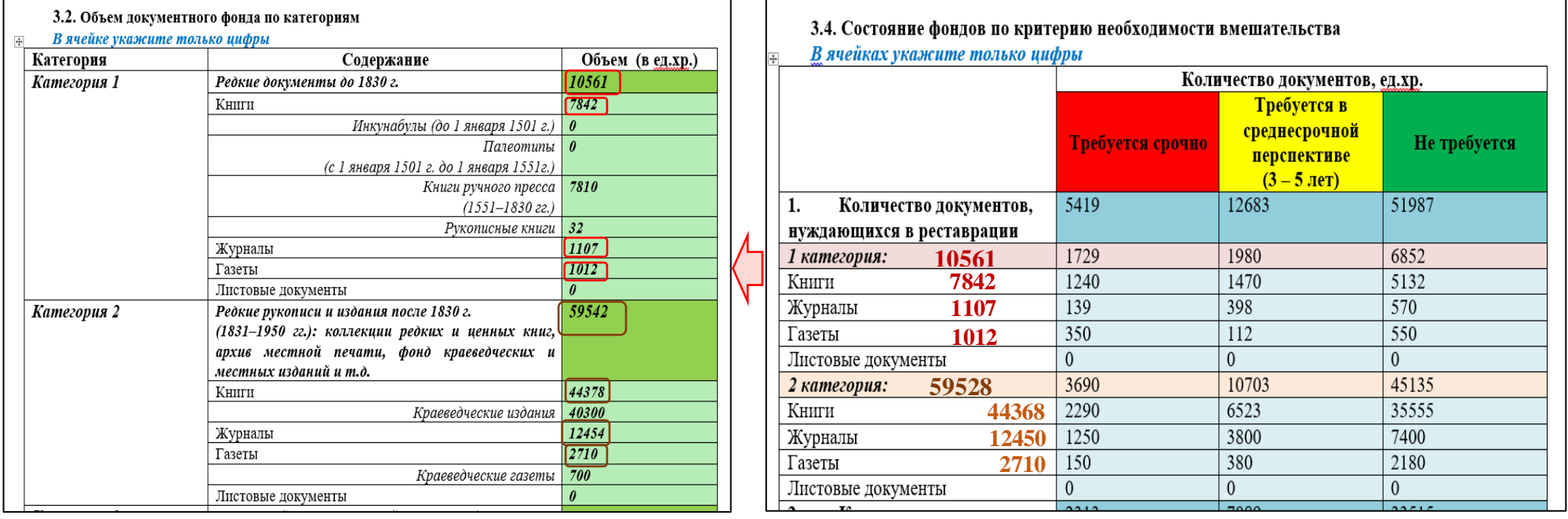